# **ТЕРМОДАТ-29М6**

# РУКОВОДСТВО ПОЛЬЗОВАТЕЛЯ

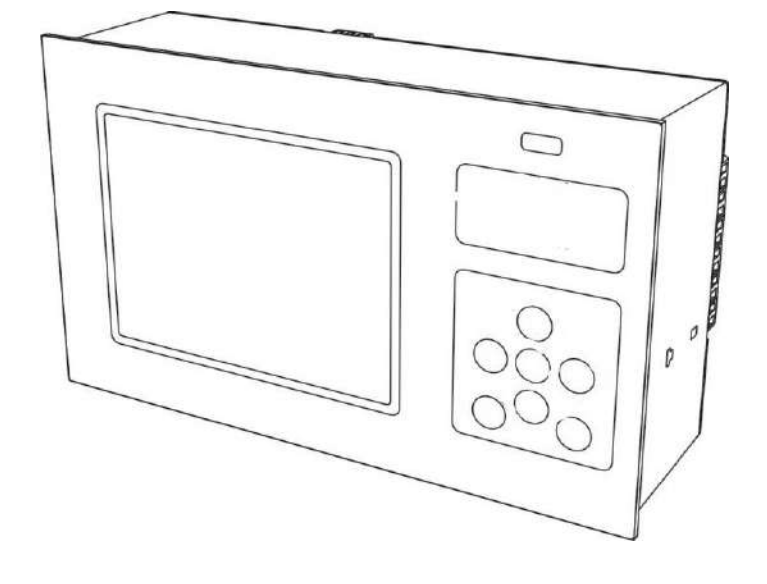

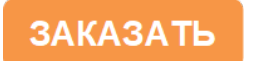

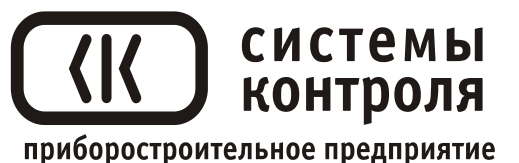

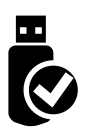

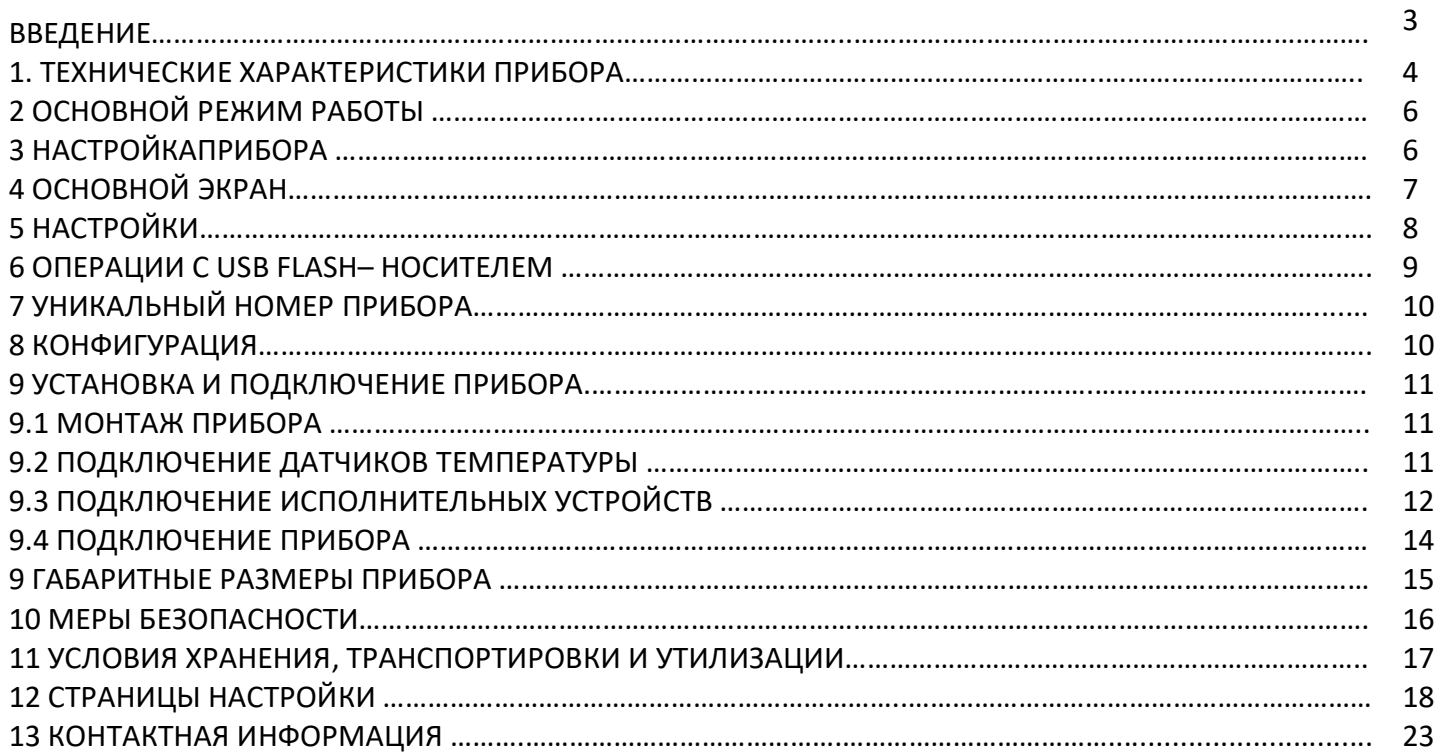

#### **ВВЕДЕНИЕ**

Благодарим Вас за выбор многоканального измерителя температуры Термодат-29М6.

Термодат-29М6 работает в режиме электронного самописца. Измеренная температура выводится в виде графика по одному каналу или по четырем каналам одновременно на жидкокристаллический дисплей диагональю 5,7 дюйма. Также на экране может отображаться измеренная температура по всем каналам одновременно в цифровом виде.

Конструктивно прибор состоит из нескольких блоков: основного и периферийных. Основной блок устанавливается в щит. Периферийные блоки могут включать в себя блок измерения и блок выходов (зависит от модели). Периферийные блоки устанавливаются на DIN – рейку и собраны на общее основание. Блоки соединяются между собой витой парой и могут быть удалены друг от друга на расстояние до 1,2 км. На основном блоке установлены два реле. Они предназначены для общей аварийной сигнализации.

Термодат-29М6 имеет универсальные измерительные входы, что позволяет использовать для измерений различные датчики: термопары, термометры сопротивления, датчики с токовым выходом и др. Диапазон измерения температуры (от минус 270 до 2500°С) определяется датчиком. Температурное разрешение - по выбору 1°С или 0,1°С.

*Важно: Для корректной работы прибора «горячие» концы термопар (спаи термопар, расположенные на объекте) должны быть гальванически изолированы (не иметь электрического контакта) друг от друга.* 

Результаты измерений с привязкой к реальному времени и дате записываются в энергонезависимую память большого объёма, образуя архив данных. Данные из архива могут быть просмотрены на дисплее прибора в виде графика или переданы на компьютер для дальнейшей обработки.

Подключение к компьютеру осуществляется по интерфейсу RS485. К компьютеру одновременно может быть подключено несколько приборов. Их количество зависит от структуры сети и от используемого на компьютере программного обеспечения. Прибор Термодат-29М6 поддерживает три протокола обмена с компьютером: «Термодат» протокол, специфический для приборов Термодат, и широко распространённые протоколы Modbus-ASCII и Modbus-RTU.

# 1 ТЕХНИЧЕСКИЕ ХАРАКТЕРИСТИКИ ПРИБОРА

# В таблице 1 описаны основные характеристики и возможности прибора Термодат-29M6.

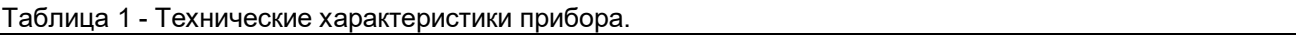

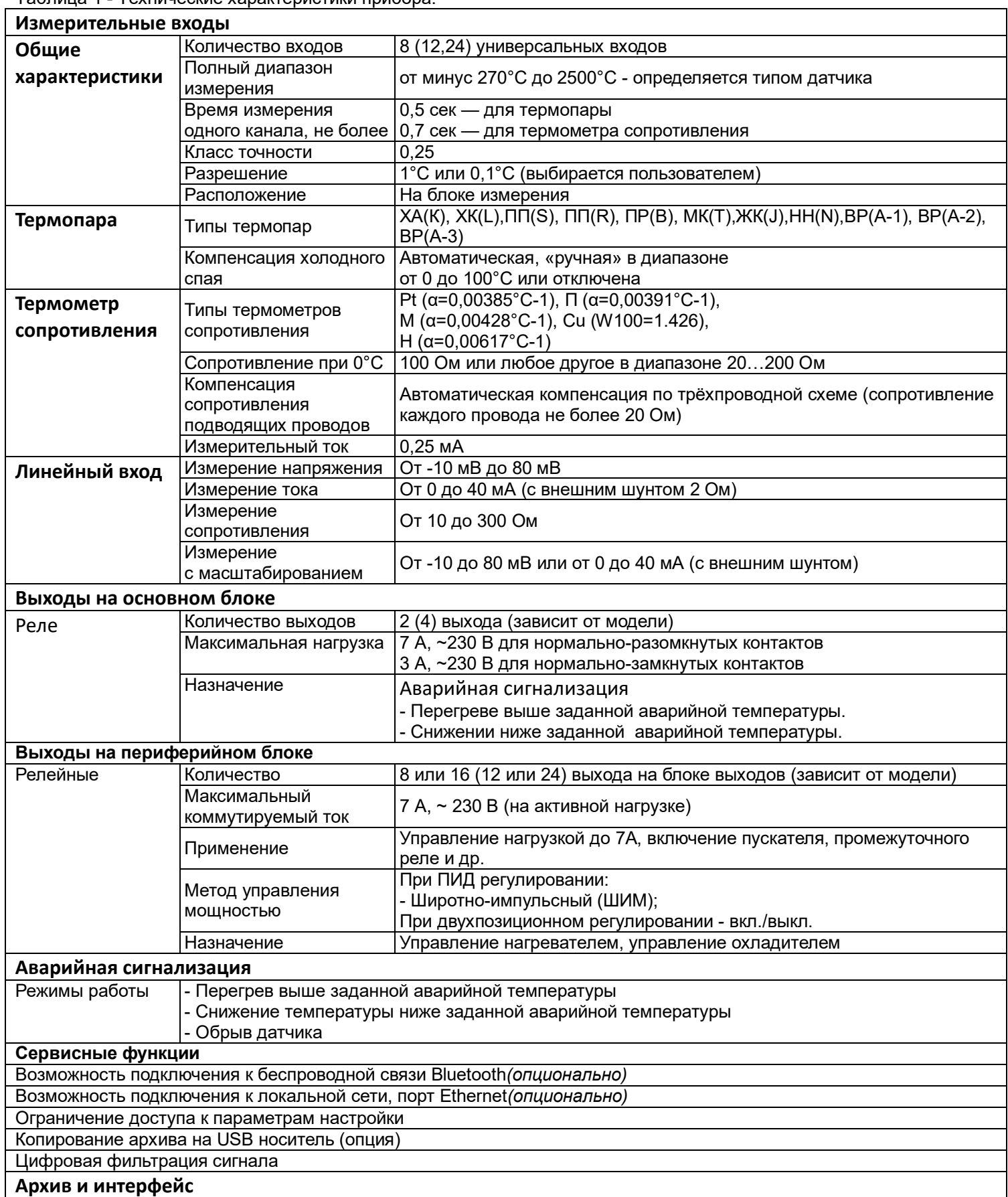

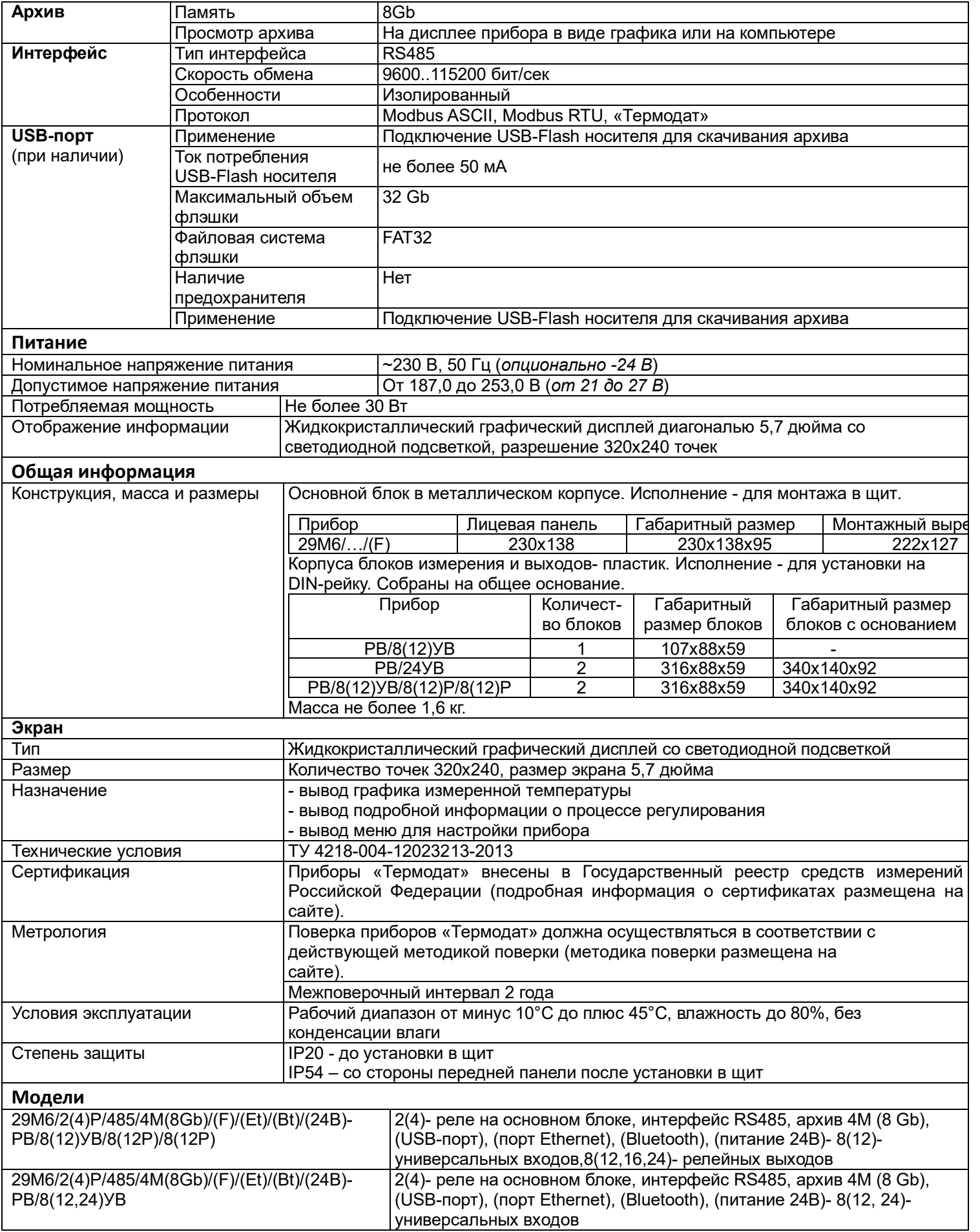

\*- наличие функций, указанных в скобках, зависит от модели.

- **- Настройки…**
	- **- Конфигурация…**

Теперь рассмотрим каждый из пунктов меню.

На последних страницах руководства приведены макеты всех страниц настройки, перечень всех параметров и их значения, установленные на заводе-изготовителе по умолчанию.

# **2 ОСНОВНОЙ РЕЖИМ РАБОТЫ**

В основном режиме работы прибор измеряет и выводит информацию по всем используемым каналам. При срабатывании аварийной сигнализации на любом канале загорается красный индикатор – **(!)**.

# *Примечание: Чтобы показания, символизирующие обрыв датчика, не мешали наблюдению, советуем на неиспользуемые входы вместо датчиков подключить закоротку – кусочек проволоки или канцелярскую скрепку. При этом прибор будет показывать свою собственную температуру, близкую к температуре воздуха или чуть выше.*

# **3 НАСТРОЙКА ПРИБОРА**

Настройка прибора производится с помощью семи кнопок на лицевой панели.

**Вход в режим настройки осуществляется кнопкой MENU.Чтобы выйти из режима настройки, нажмите кнопку ESC.**

Настройка прибора разделена на тематические меню. На каждой странице содержится несколько параметров. Выбор параметров на странице выполняется кнопками ▼ и ▲. После нажатия кнопки **OK***,* прибор перейдет в меню настройки выбранного параметра. Изменить значение параметра можно кнопками ◄ и ►. Для того чтобы вернуться на одну страницу назад, нажмите кнопку **MENU**.

Прибор Термодат-29М6 – многоканальный прибор. Не забывайте, что большинство параметров необходимо устанавливать для каждого канала. На тех страницах, где это требуется, номер канала выбирается сразу после входа на страницу. Первым параметром на такой странице появляется «**Выберите номер канала***».*

Все функции по настройке прибора реализованы в виде экранного меню. Экранное меню состоит из строчных меню, окон ввода и текстовых сообщений.

Для работы с меню используйте кнопки, расположенные на передней панели прибора.

Список меню:

- **- Операции с USB-носителем**
- **- Основной экран…**
- 

 $\alpha$ 

**Вариант 1**

### **Вариант 2**

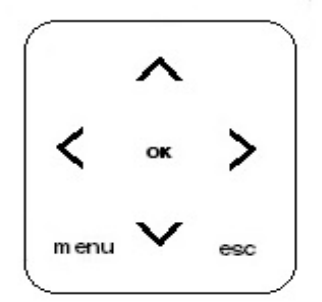

Не спешите изменять значения параметров, просмотрите сначала значения параметров установленные на заводе-изготовителе или установленные Вами ранее. Запишите или запомните эти значения, прежде чем изменить их.

Вы можете войти в режим настройки прибора на работающей установке, при этом прибор будет продолжать измерять и регулировать температуру. Однако это небезопасно, так как новые значения параметров принимаются прибором сразу. Ошибочно установленное значение параметра может привести к нарушению регулирования или к аварии*.*

## **4 ОСНОВНОЙ ЭКРАН**

Термодат-29М6 может работать в одном из шести режимов индикации.

Первый из них **«Четыре канала, график»** - одновременно выводится на экран графики по четырем каналам с текущим значением температуры и уставки. Переключение между каналами производится с помощью кнопок ▼ и ▲.

Второй из них **«Все каналы, кратко»** соответствует одновременному выводу на экран состояния по всем каналам.

Третий из них **«Все каналы, подробно»** одновременно выводится на экран графики по четырем каналам в одних осях координат с текущим значением температуры и уставки. Переключение между каналами производится с помощью кнопок ▼ и ▲.

Четвертый режим индикации **«Два канала, график»** выводит на экран график измеренных значений по двум каналам одновременно. Для переключения каналов используйте кнопки «▲» и «▼». Для сдвига графика - кнопки «►» и «◄».

Пятый режим **«Один канал, график»** выводит график одного канала. При этом кнопками «▲» и «▼» можно листать графики каналов.

Шестой режим **«Один канал, подробно**» – на дисплей выводится график измеренной температуры на выбранном канале. В этом режиме кнопками  $\blacktriangleleft$  и  $\blacktriangleright$  можно перемещать график влево и вправо, кнопками ▼ и ▲ - переключать каналы.

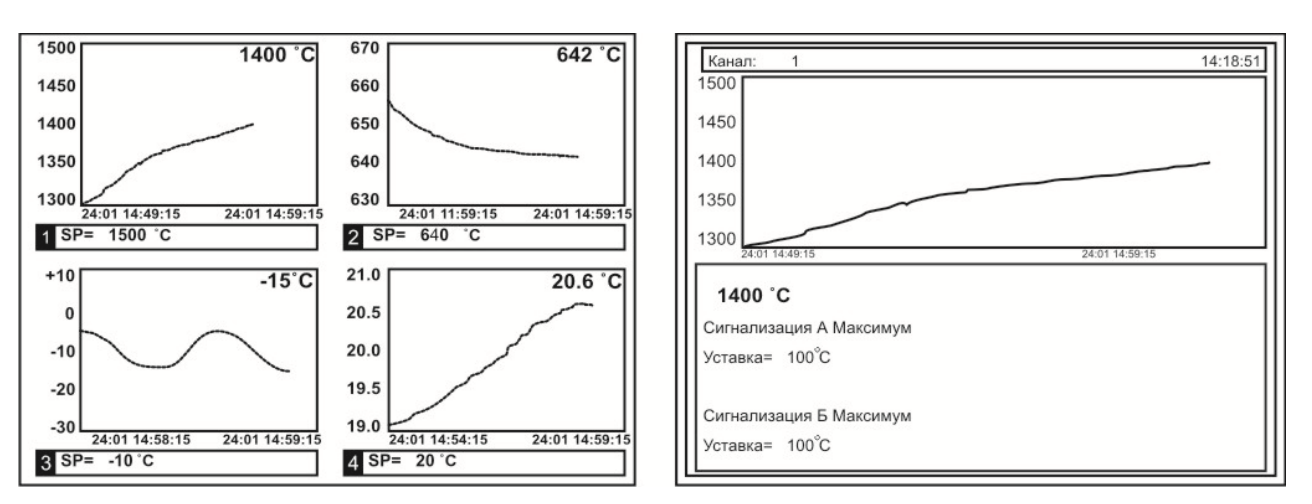

*Рисунок 1. Режим индикации «График»*

# **5 НАСТРОЙКИ**

Это меню содержим большое количество параметров настройки, а именно:

- **- Входы;**
- **- Сигнализация 1(А);**
- **- Сигнализация 2(Б);**
- **- Сигнализация 3(В);**
- **- Сигнализация 4(Г);**
- **- График;**
- **- Архив;**
- **- Сетевое подключение;**
- **- Дата и время;**
- **- Летнее/зимнее время;**
- **- Уникальный номер прибора.**

Страница **Входы** содержит настройки входа. Здесь настраивается не только тип датчика, но и задаются дополнительные параметры входа, например, корректировка показаний датчика и др. Для этого, выберите канал, для которого будет назначен тип датчика, выберите параметр **Датчик** и присвойте ему одно из значений.

**Линейный**, **Квадратичный, Квадратнокоренной** тип входа следует выбирать, если Вы используете датчик физической величины (температуры, давления, расхода и пр.) с токовым (4...20 мА, 0...5 мА) или потенциальным сигналом (-10...80 мВ). Зависимость между сигналом с датчика и измеряемой величиной может быть линейной, квадратичной или квадратнокоренной.

Для корректной работы таких датчиков необходимо сделать следующие настройки. После выбора одного из этих трех типов датчика выберите пункт **Дополнительно** и задайте положение двух точек на градуировочной кривой. Точки лучше взять на краях диапазона, для максимальной точности вычисления. Для первой точки сначала вводится напряжение (*При U=\_*), а затем значение температуры, соответствующее этому напряжению. То же самое требуется сделать для второй точки. При использовании датчика с токовым сигналом на вход прибора необходимо установить шунт 2 Ом. Напряжение при этом следует рассчитывать по закону Ома. Например, при токовом сигнале 4...20 мА и шунте 2 Ом, первая точка *U=*2\*4=8 мВ, Т=..., вторая точка *U=*2\*20=40 мВ, Т=…

Последний параметр **Уровень обрыва** задаёт значение напряжения, ниже которого прибор зафиксирует обрыв датчика.

При выборе типа датчика **Сопротивление R, Ом** прибор будет работать как измеритель сопротивления (омметр).

После выбора типа термосопротивления, необходимо установить *R<sup>0</sup>* - сопротивление датчика при О<sup>о</sup>С (пункт **Дополнительно**). Данная характеристика термосопротивления указывается в паспорте или на этикетке датчика.

На странице **Входы** можно также включить/отключить/настроить вручную компенсацию температуры холодного спая термопар.

В этом меню так же задаётся аварийные значения температуры – аварийные уставки - при которых будут срабатывать реле, а также тип работы аварийной сигнализации. В меню **Сигнализация 1(А)**, **Сигнализация 2(Б), Сигнализация 3(В), Сигнализация 4(Г)**  (зависит от модели), выбирается один из шести типов аварийной сигнализации.

При выборе типа работы аварийной сигнализации **Максимум** аварийная сигнализация будет срабатывать при превышении аварийной уставки. При типе работы **Минимум** аварийная сигнализация будет срабатывать при снижении измеренной температуры ниже заданной аварийной уставки. **Гистерезис** — это зона нечувствительности около аварийной уставки. Авария может фиксироваться и при обрыве или неисправности датчика, если использовать функцию **При обрыве: Да.**

На странице **График** можно задать масштаб графика по осям (от 1 минуты до 250 часов), величину сдвига при достижении графиком края окна дисплея, настроить ось Y, а также может быть добавлена координатная сетка и надписи по осям.

На странице **Архив** устанавливается периодичность записи в архив:

- **Нормальный период** - период записи в архив при нормальном течении технологического процесса.

- **Аварийный период** - период записи в архив при аварийной ситуации.

Данные в архиве образуют кольцевой буфер, то есть данные заполняют архив от начала до конца, а после заполнения архива вновь записываются сначала, стирая старые. Таким образом, в приборе все время имеется информация по температуре за последний период времени.

Прибор оборудован интерфейсом RS485 для связи с компьютером. Предлагаемая бесплатно компьютерная программа позволяет записывать данные в память компьютера, строить график изменения температуры на экране компьютера в реальном времени, извлекать данные из архивной памяти прибора и представлять их в графическом виде, выводить графики в удобном масштабе на печать. RS485 (при наличии преобразователя интерфейса RS485/RS232) позволяет работать одновременно с большим числом приборов, соединенных двухпроводной линией. На странице **Сетевое подключение** в пункте **Сетевой адрес** задается сетевой адрес прибора, скорость передачи данных (**Скорость**) и протокол обмена прибора с компьютером.

#### **6 ОПЕРАЦИИ С USB-НОСИТЕЛЕМ**

Помимо дисплея, клавиатуры и основного набора светодиодов на лицевой панели прибора имеется разъем для подключения USB-Flash носителей информации.

При подключении USB-Flash носителя к прибору происходит инициализация, после чего прибор готов работать с USB-Flash носителем. Открывается меню «Операции с USBносителем».

*Внимание! Не следует подключать к прибору через USB-порт активные устройства (например, компьютер, телефон), чтобы избежать поломки прибора или активного устройства.*

- Копировать новый архив – на носителе создается папка «TERMODAT», в которой создается еще одна папка с названием текущей даты. В папке сохраняется информация из памяти прибора в виде таблицы MSExcel. Будет скопирована информация, накопленная с момента последнего выполнения команды «Удалить старый архив». После того, как светодиоды загорятся ровным светом, можно будет извлечь USB-Flash носитель из прибора.

- Копировать весь архив – аналогичная команда, с тем отличием, что на носитель будут скопированы все накопленные данные.

- Сделать копию экрана – позволяет сохранить изображение, находящееся в данный момент на экране прибора в виде графического файла с расширением \*.bmp. При выборе этого пункта меню и нажатии кнопки «OK» появляется сообщение «Теперь нажатие кнопки Esc вызовет запись копии экрана на USB-носитель». Для того чтобы скопировать изображение экрана прибора в основном режиме работы нужно выйти из меню без использования кнопки «Esc» и уже в основном режиме работы нажать кнопку «Esc». После этого нужно дождаться, пока информация сохранится на USB-Flash носителе и извлечь USB-Flash носитель.

- Удалить старый архив – выполнение данной операции указывает прибору, с какой даты начинать копирование архива на USB-Flash носитель при следующем выполнении команды «Копировать новый архив».

- Остановить копирование – данный пункт меню позволяет остановить копирование информации из памяти прибора на USB-Flash носитель.

После скачивания архива в корневом каталоге USB-flash носителя появится папка TERMODAT. Внутри неё будет находиться папка с именем DI\_ХХХX (где Х - уникальный номер прибора), в этой папке будет каталог, имя которого соответствует времени скачивания архива. В этом каталоге будут храниться данные, скачанные из прибора.

Пример: Полный путь до файла, скачанного 02.12.2020 г. из прибора с уникальным номером 1, будет выглядеть -TERMODAT/DI\_0001/02\_12\_20/

### **7 УНИКАЛЬНЫЙ НОМЕР ПРИБОРА**

В этом разделе прибору присваивается уникальный номер, не совпадающий с другими Вашими приборами, оснащенными USB – портом и/ или радио – каналом «BLUETOOTH»

#### **8 КОНФИГУРАЦИЯ**

В меню «Конфигурация» содержаться дополнительные настройки для измерения прибора, здесь можно установить **Разрешение** измеренной величины, т.е. выбрать позицию точки (0,1 или 1), при этом выбор разрешения влияет только на отображение измеренной температуры, внутреннее разрешение аналого-цифрового преобразования всегда высокое.

Для уменьшения ошибок измерения, вызванных индустриальными помехами, в приборе реализованы цифровые фильтры. Здесь возможно выбрать тип фильтра или вовсе отключить фильтр. Фильтр **1.Сглаживающий** осуществляет проверку на разумность результата очередного измерения и отбрасывает случайные ложные выбросы, вызванные экстремальной помехой. Этот фильтр не сильно уменьшает время отклика прибора, он установлен в приборе по умолчанию и мы не рекомендуем его отключать. Фильтр

**2.Усредняющий** осуществляет усреднение результатов измерения за некоторое время. Фильтр заметно снижает скорость отклика прибора на изменение температуры. Фильтр влияет не только на индикацию, но и на процесс регулирования и срабатывания аварийной сигнализации. Фильтр, безусловно, улучшает качество сигнала. Но пользоваться им следует осторожно, учитывая характерные времена процесса. При использовании фильтра следует установить время усреднения в параметре **Глубина фильтрации.**

# **9 УСТАНОВКА И ПОДКЛЮЧЕНИЕ ПРИБОРА 9.1 МОНТАЖ ПРИБОРА**

При эксплуатации прибора должны быть соблюдены "Правила технической эксплуатации электроустановок потребителей и правила техники безопасности при эксплуатации электроустановок потребителей". Контактные колодки прибора должны быть защищены от случайных прикосновений к ним во время работы. Прибор и корпус установки должны быть заземлены.

Основной блок прибора предназначен для щитового монтажа, крепится к щиту с помощью двух крепежных скоб, входящих в комплект поставки. Блоки измерения и выходов предназначены для установки на DIN - рейку Габаритные размеры для монтажа указаны в **пункте 10.**

Следует обратить внимание на рабочую температуру в шкафу, она не должна превышать +50**°**С. При подключении прибора к сети рекомендуем установить автоматический выключатель с током срабатывания 1 А.

# **9.2 ПОДКЛЮЧЕНИЕ ДАТЧИКОВ ТЕМПЕРАТУРЫ**

Для обеспечения надежной работы прибора, следует особое внимание обратить на монтаж сигнальных проводов от датчиков температуры.

**Во-первых**, сигнальные провода должны иметь хорошую электрическую изоляцию и ни в коем случае не допускать утечек между проводами и на землю и тем более, попадания фазы на вход прибора.

**Во-вторых**, сигнальные провода должны быть проложены на максимальном удалении от мощных силовых цепей, во всяком случае, они не должны быть проложены в одном коробе и не должны крепиться к силовым кабелям.

**В-третьих**, сигнальные провода должны иметь минимально возможную длину.

# **Подключение термопар**.

Напомним, что термопара по принципу действия измеряет температуру между «горячим спаем» (рабочим спаем) и свободными концами термопары «холодными спаями». Термопары следует подключать к прибору с помощью удлинительных термопарных проводов, изготовленных из тех же термоэлектродных материалов. Температура «холодных спаев» в приборах Термодат измеряется в зоне подключения термопар специальным термодатчиком и автоматически учитывается при вычислении температуры.

*Важно: Для корректной работы прибора «горячие» концы термопар (спаи термопар, расположенные на объекте) должны быть гальванически изолированы (не иметь электрического контакта) друг от друга.* 

Приборы Термодат имеют высокое входное сопротивление, поэтому сопротивление термопары и компенсационных проводов и их длина в принципе не влияют на точность измерения. Однако, чем короче термопарные провода, тем меньше на них электрические наводки. Желательно использовать экранированные удлинительные провода.

#### **Подключение термометров сопротивления**.

К приборам Термодат могут быть подключены платиновые, медные и никелевые термометры сопротивления. Термометры сопротивления подключаются к прибору Термодат по трехпроводной схеме. Все три провода должны быть выполнены из одного и того же медного кабеля сечением желательно не менее 0,5 мм<sup>2</sup> и иметь одинаковую длину и сопротивление. Провода могут не иметь единой оплетки, но должны быть проложены близко друг к другу и не допускать петель.

Для быстрой проверки работоспособности прибора и термодатчика мы рекомендуем поместить подключенный датчик в кипящую воду или в тающий лед.

#### **Подключение датчиков с токовым выходом.**

Для подключения датчиков с токовым выходом 0…20 мА или 4…20 мА необходимо установить шунт 2 Ом. Рекомендуем использовать Шунт Ш2 нашего производства.

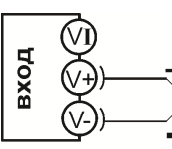

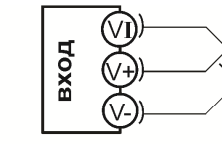

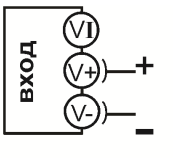

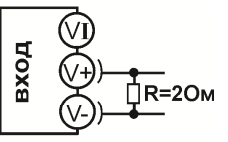

Термопара

Термометр сопротивления

Потенциальный вход  $-10.80 \, \text{m}$ B

Токовый вход 0...40мА

#### Выход «Р»

# Релейный выход. Предназначен для управления<br>нагрузкой мощностью до 1,5 кВт

Контакты нормально- разомкнутые - 7А, ~230 В

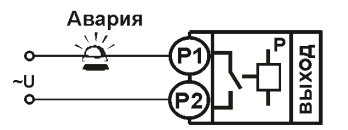

Подключение аварийной сигнализации

Рисунок З. Схемы подключения релейного выхода

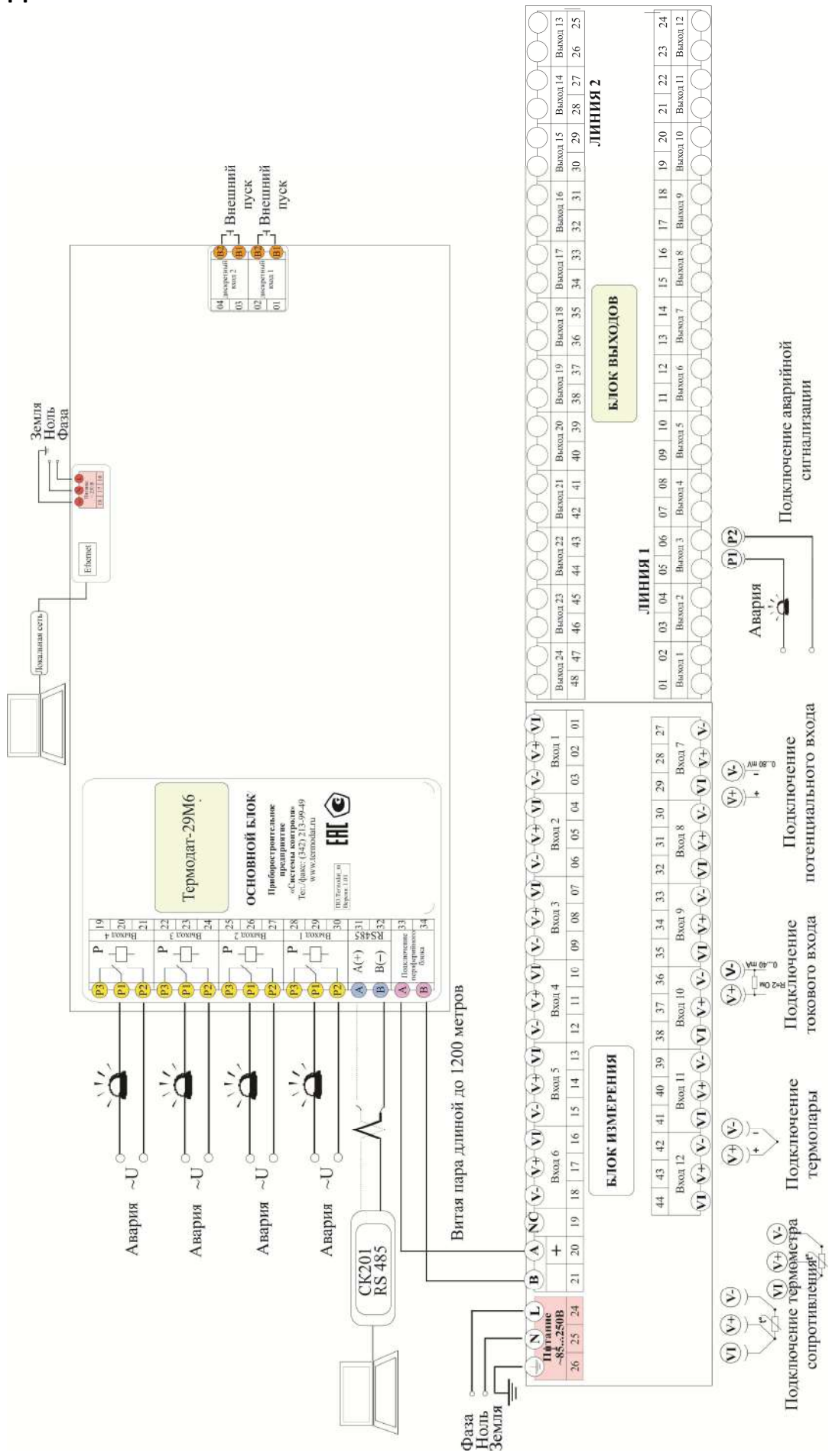

Рисунок 4 - Схема подключения

## **10 ГАБАРИТНЫЕ РАЗМЕРЫ ПРИБОРА**

На рисунках 5 и 6 представлены габаритные размеры основного блока.

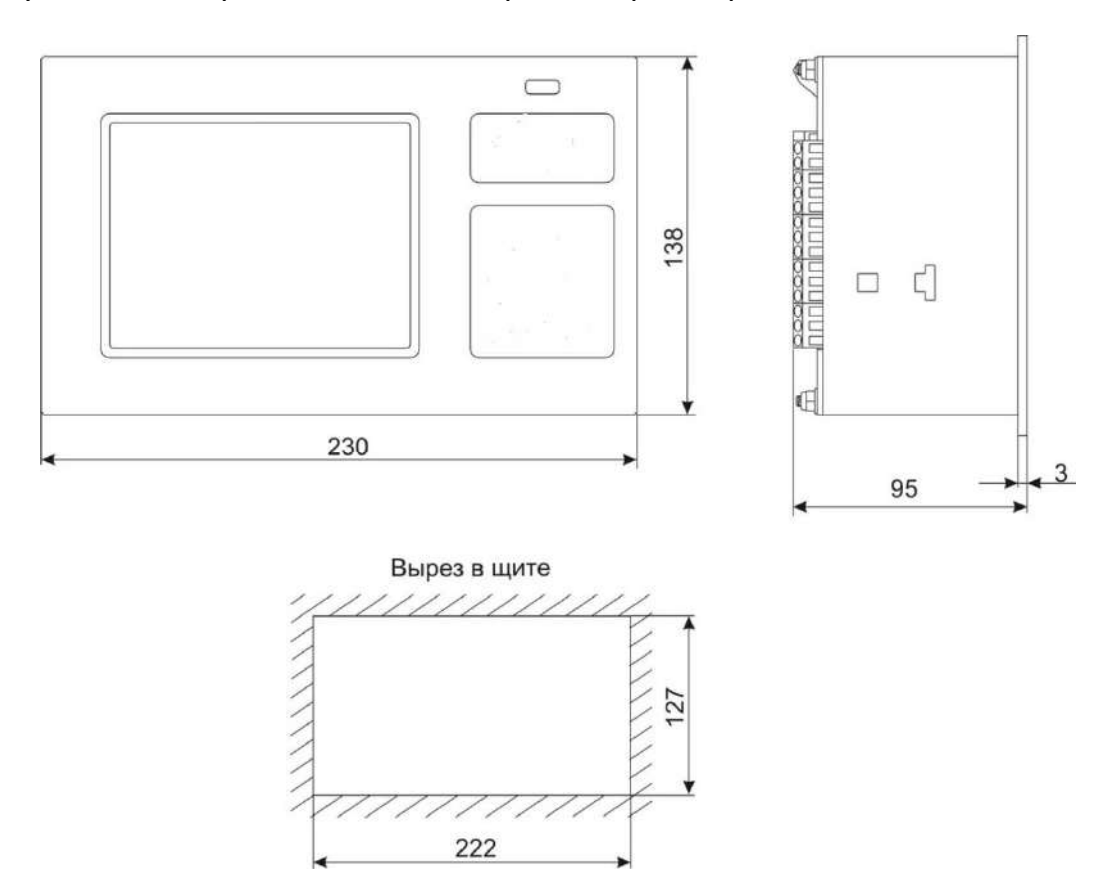

*Рисунок 5 – Габаритные размеры основного блока прибора Термодат-29М6/…../F*

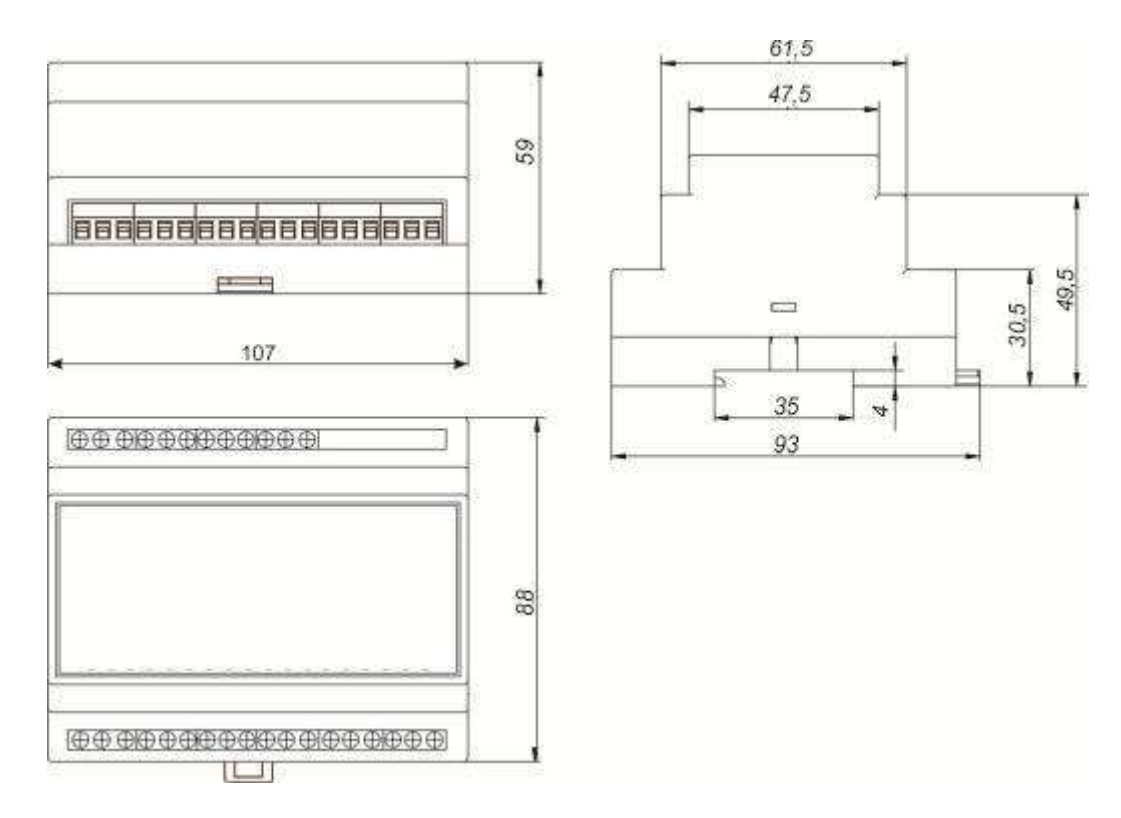

*Рисунок 6 – Габаритные размеры блока измерения РВ/12(24)УВ*

### На рисунке 7 представлены габаритные размеры блока измерения и блока выходов

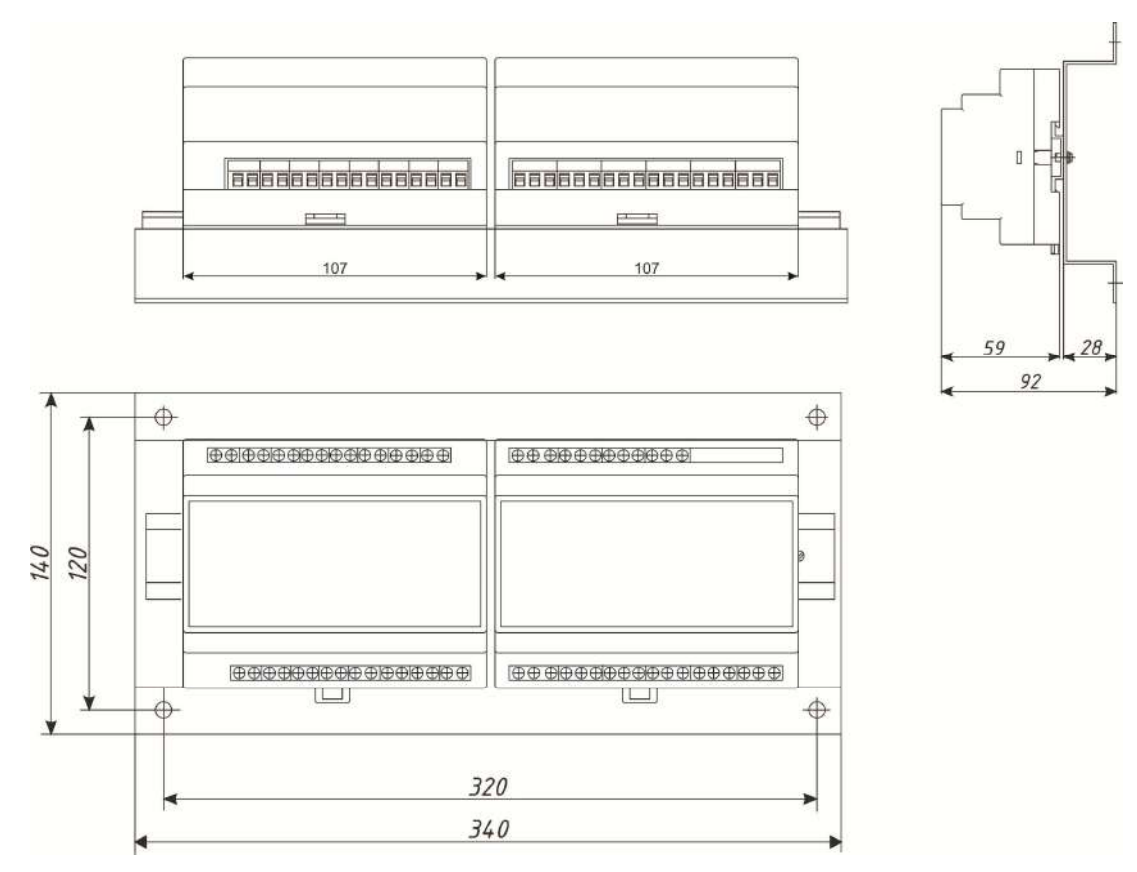

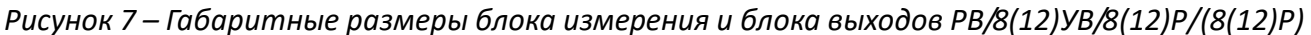

#### **11 МЕРЫ БЕЗОПАСНОСТИ**

При подготовке прибора к использованию должны быть соблюдены следующие требования:

- место установки прибора должно обеспечивать удобные условия для монтажа, обслуживания и демонтажа;

- любые подключения к прибору следует производить при отключенном питании сети;

- необходимые линии связи следует подсоединять к клеммам прибора согласно схеме подключения;

- при эксплуатации прибора должны быть соблюдены "Правила технической эксплуатации электроустановок потребителей и правила техники безопасности при эксплуатации электроустановок потребителей"

- контактные колодки должны быть защищены от случайных прикосновений к ним во время работы. Контакт  $\textcircled{4}$  на задней стенке прибора должен быть заземлен.

При выявлении неисправности прибора необходимо отключить подачу питания на прибор и связаться со службой технической поддержки для получения дальнейшей инструкции по её устранению.

# **12 УСЛОВИЯ ХРАНЕНИЯ, ТРАНСПОРТИРОВАНИЯ И УТИЛИЗАЦИИ**

Прибор в упаковочной таре должен храниться в закрытых помещениях при температуре от минус 50 до плюс 50°С и значениях относительной влажности не более 80 % при 25°С.

Прибор может транспортироваться всеми видами крытого наземного транспорта без ограничения расстояний и скорости движения.

Прибор не содержит вредных веществ, драгоценных металлов и иных веществ, требующих специальных мер по утилизации.

# **13 СТРАНИЦЫ НАСТРОЙКИ**

 $\overline{\phantom{a}}$ 

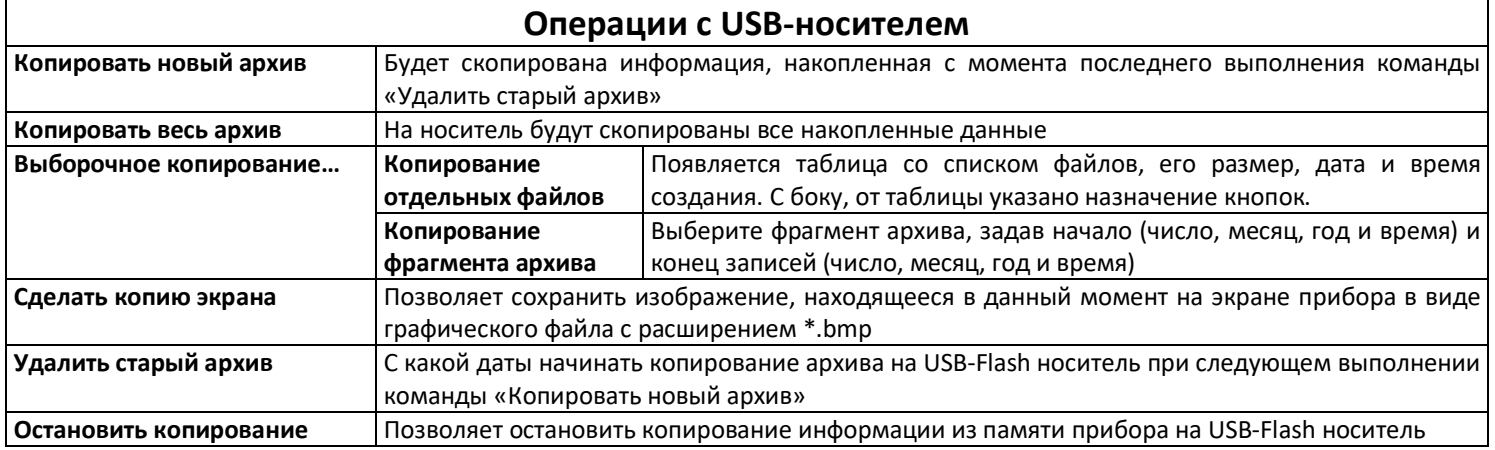

٦

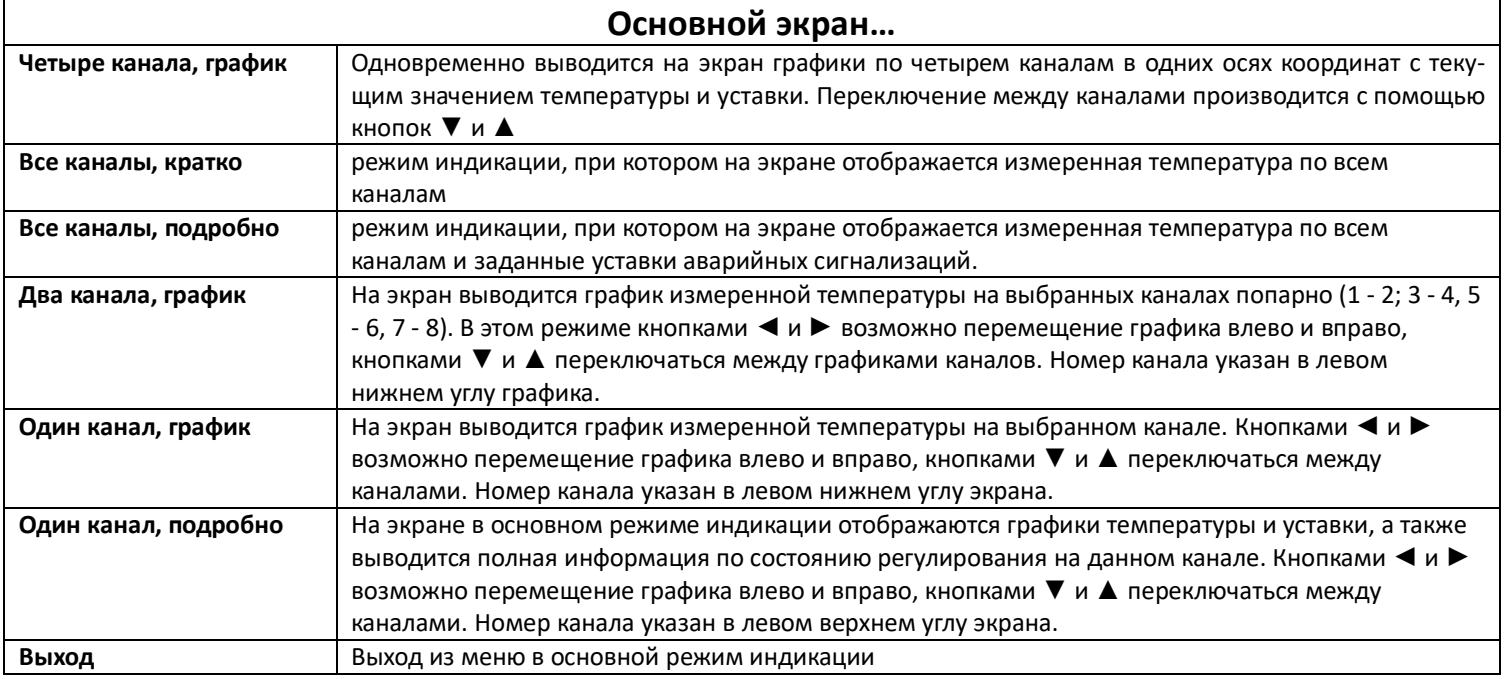

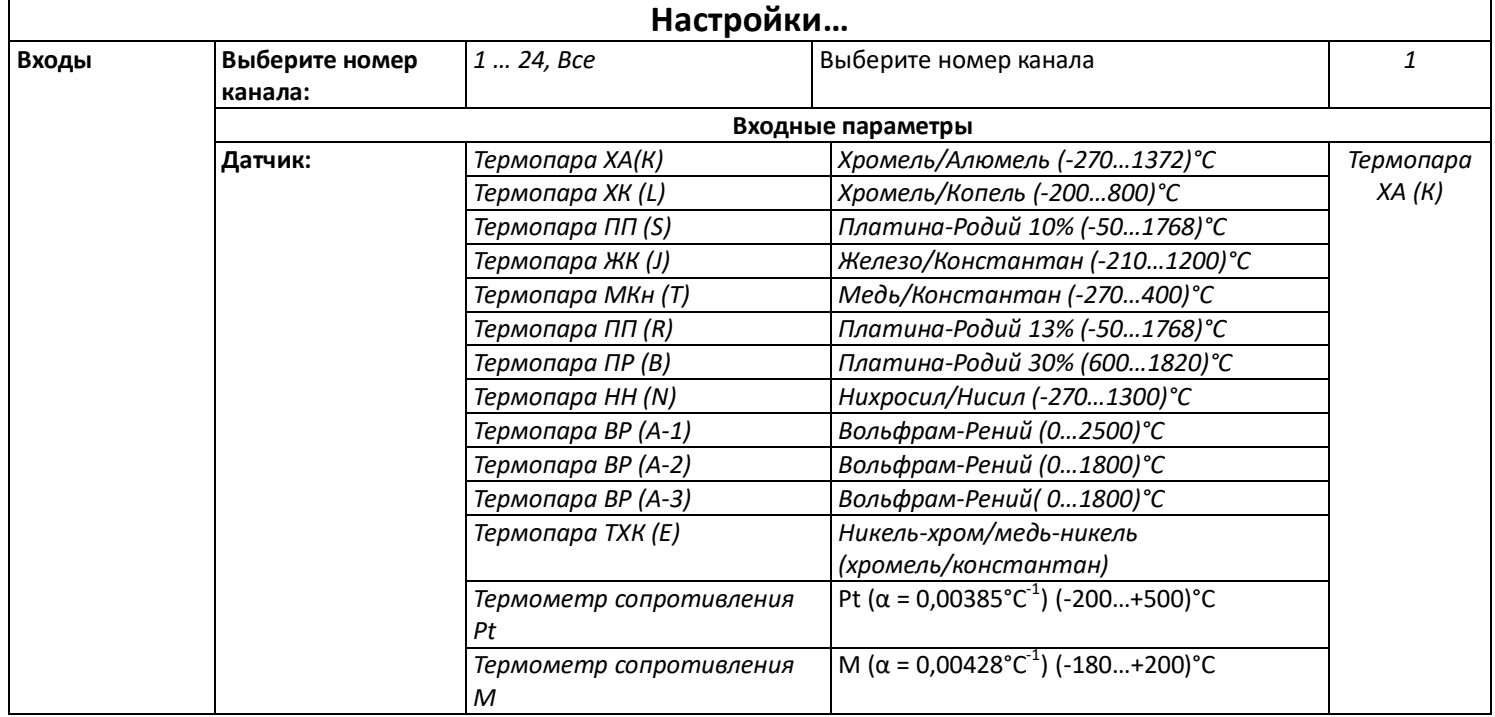

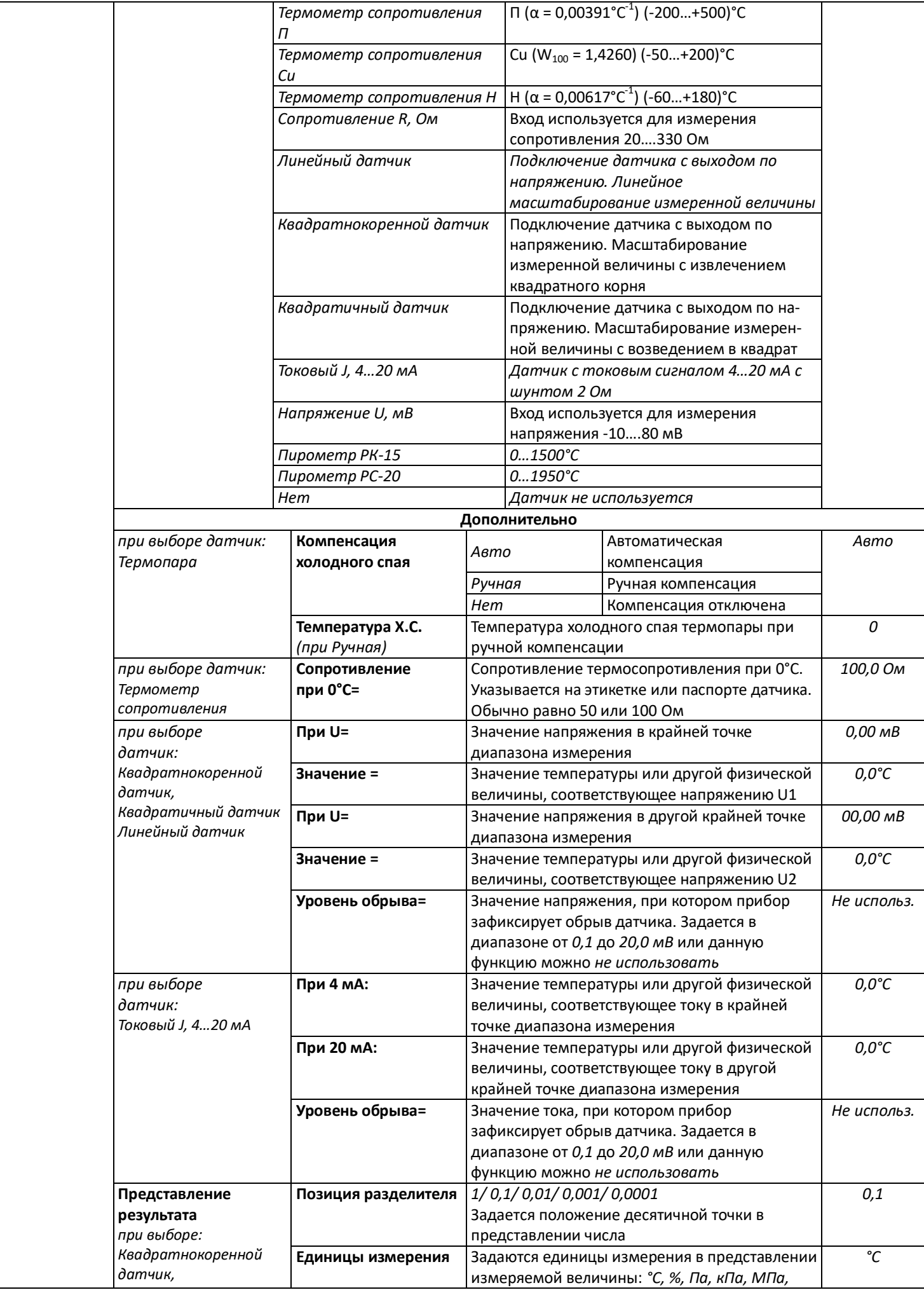

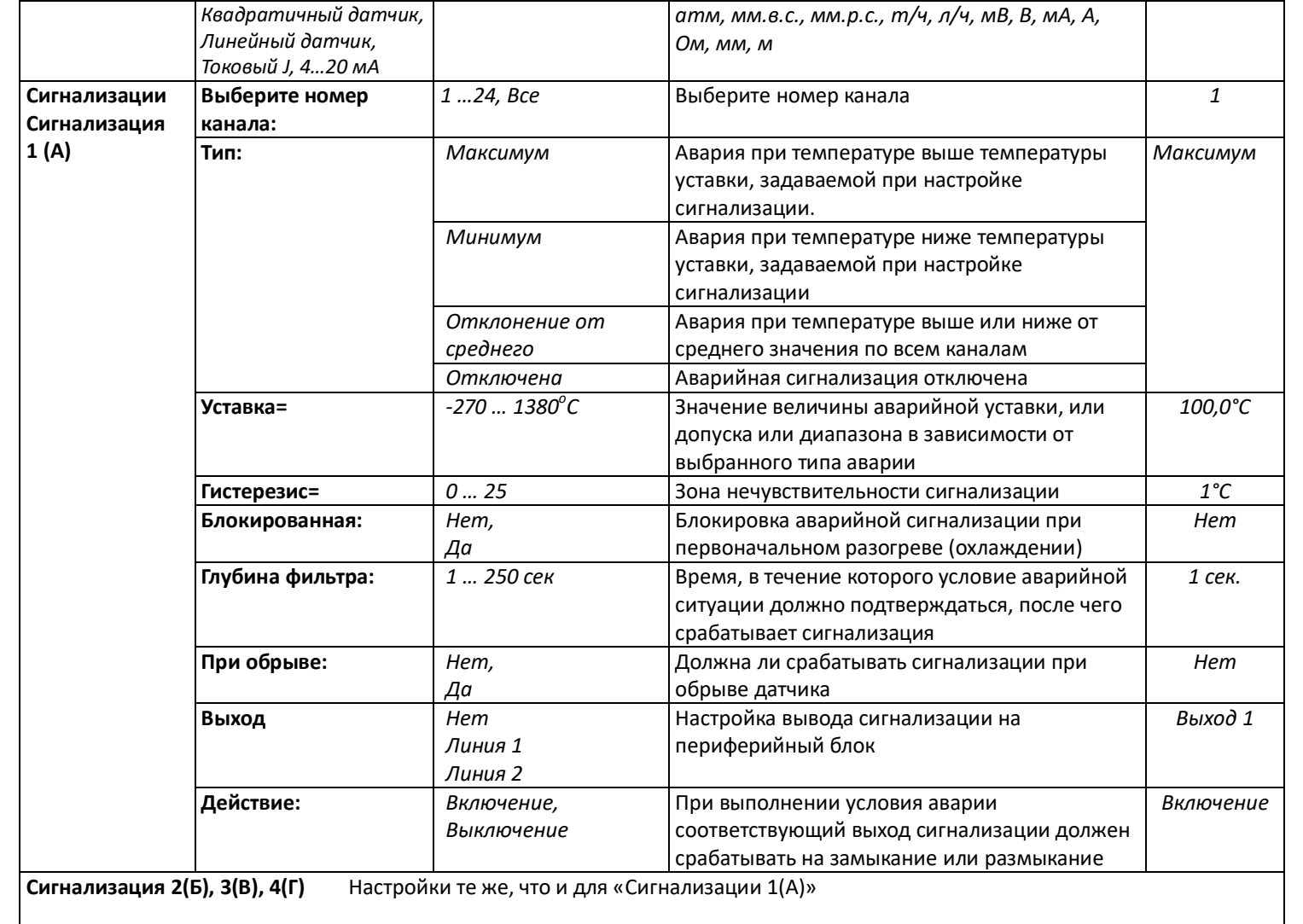

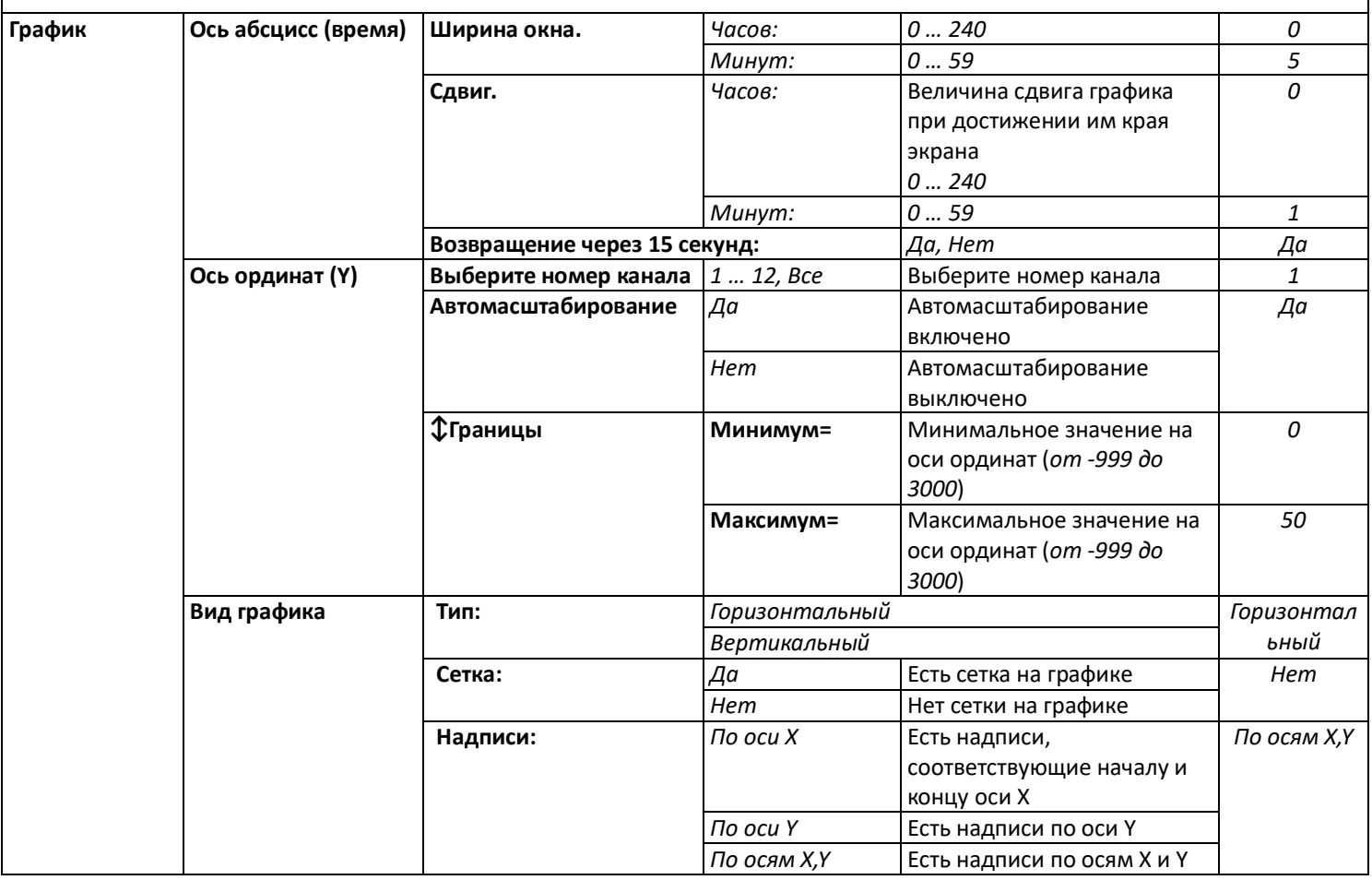

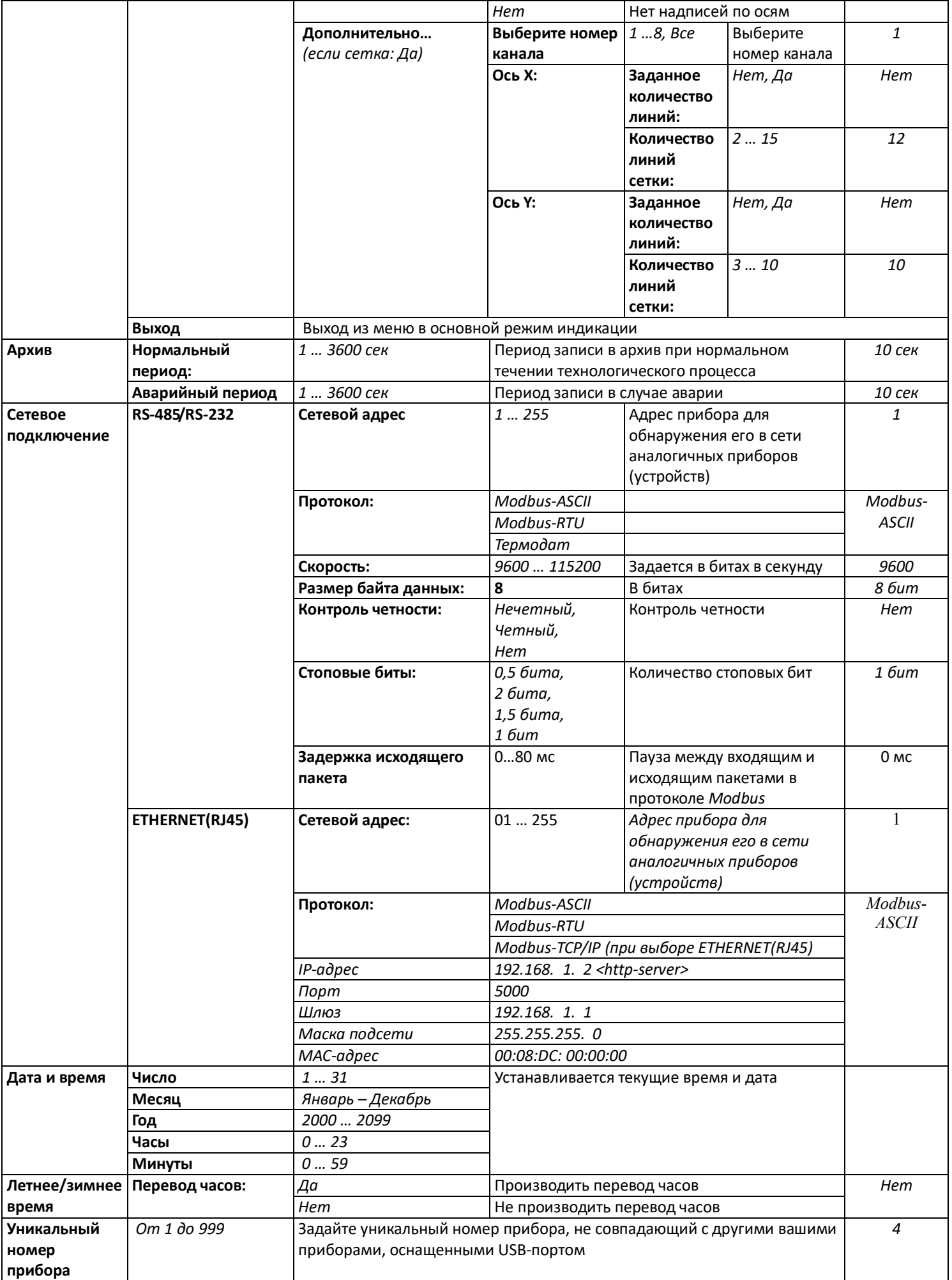

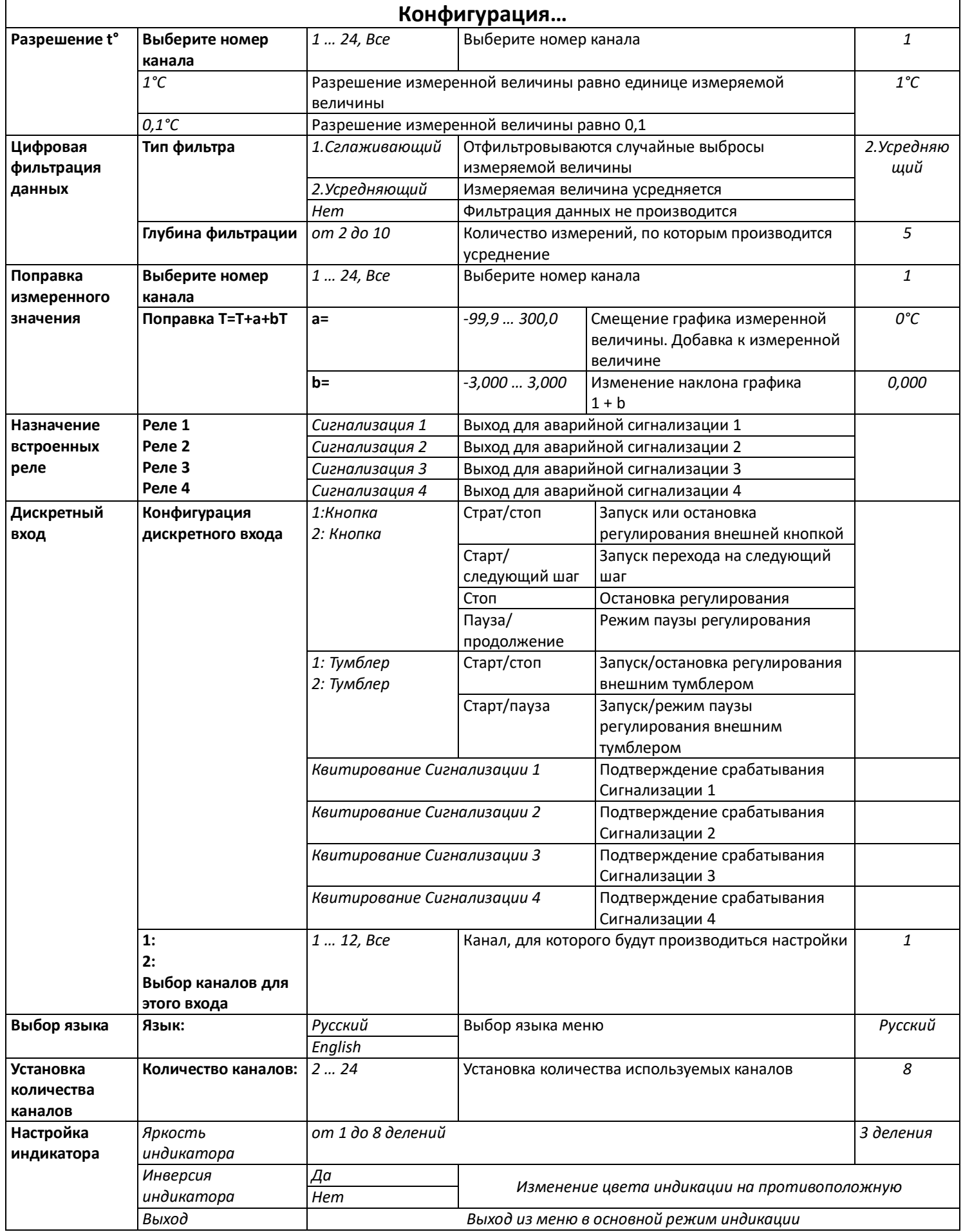